# HOW TO VOTE ON A TOUCH SCREEN VOTING MACHINE

#### FIRMLY INSERT

the Activation Card into the yellow slot on the bottom left of the voting machine.

## CHOOSE LANGUAGE

to appear on screen.

### TOUCH CIRCLE

next to your choice and a green check mark will appear.

#### TO CHANGE YOUR VOTE

touch the same circle again. Then touch the circle for the choice you want.

#### REVIEW

your choices at any time by touching the yellow REVIEW square. A review screen also automatically appears at the end of the ballot.

#### PRINT

a paper record of your selections by touching the blue square at the end of the ballot.

## MAKE CHANGES OR CAST BALLOT

by touching one of the blue squares that will appear.

Please Review The Paper Record Of Your Ballot.

You May Now Cast Your Ballot Or Make Changes.

**Make Changes** 

**Cast Ballot** 

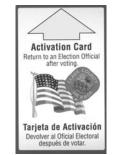

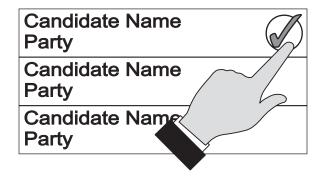

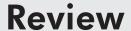

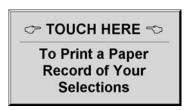

# RETURN THE ACTIVATION CARD

to the election worker after the voting machine ejects it.